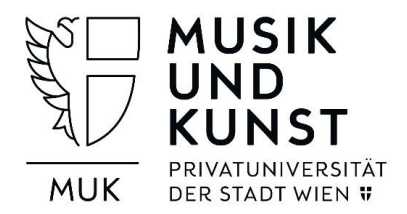

# **Bedienungsanleitung für das Tonaufnahmesystem im MUK.podium**

Das Aufnahmegerät befindet sich im Technikraum links neben der Ausgangstür. Im Saal sind Mikrofone fix installiert und die Aufnahme wird direkt auf einen USB-Stick (vom Benützer mitzubringen!) aufgezeichnet. Um zu gewährleisten, dass genügend Speicherplatz am USB-Stick zur Verfügung steht, sollte der USB-Stick vor jeder Aufnahme formatiert werden. Durch das Formatieren werden sämtliche am USB-Stick gespeicherten Daten gelöscht, verwenden Sie daher nur einen leeren USB-Stick! Formatieren Sie den USB-Stick unbedingt am Aufnahmegerät selbst, nicht vorher auf Ihrem Rechner! Damit die Daten Ihrer Aufnahme nicht verloren gehen, sollte jede Aufnahme direkt nach Fertigstellung vom USB-Stick auf einen Laptop kopiert werden.

# **Inbetriebnahme des Aufnahmesystems:**

- 1.) Vor Inbetriebnahme des Aufnahmesystems schalten Sie das kleine rote Mischpult der Marke Allen & Heath ein (Schalter auf der Rückseite des Geräts).
- 2.) Einschalten des Hauptschalters am Aufnahmesystem (oben)
- 3.) Einschalten des Recorders am Aufnahmesystem (unten)
- 4.) Anstecken des USB-Sticks am Aufnahmesystem (den vorhandenen Stick entfernen und Ihren Stick im oberen USB-Slot anstecken!)

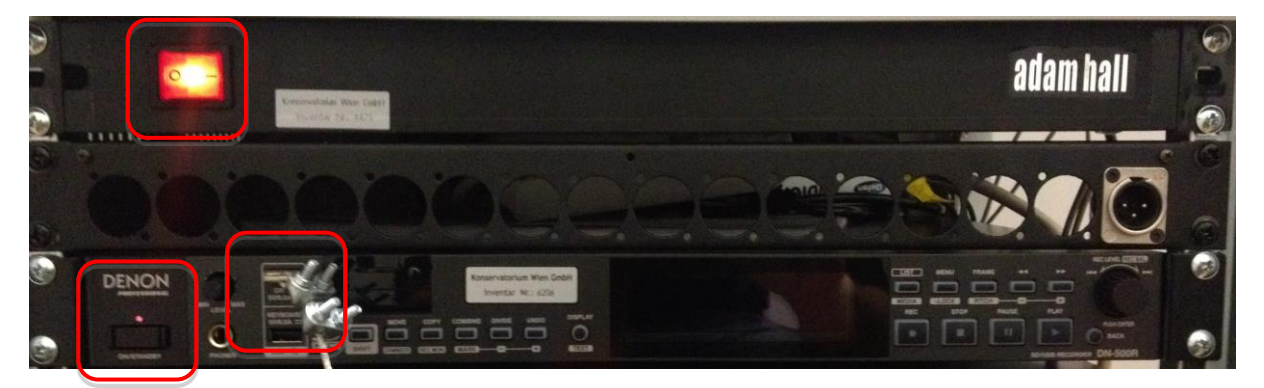

# **Formatieren des USB-Sticks:**

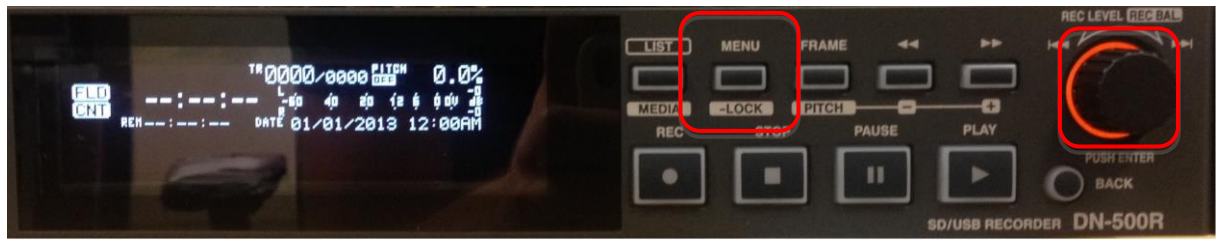

Durch Drücken der MENU-Taste erscheint das Menü. Durch Drehen des Jogwheels können einzelne Menüpunkte ausgewählt und durch Drücken des Jogwheels bestätigt werden.

Im Menüpunkt "Utility" finden Sie das Untermenü "Format Media". In diesem Menü wählen Sie den USB-Stick aus und starten durch Drücken des Jogwheels die Formatierung des Sticks.

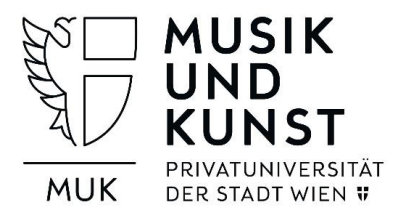

#### **Wählen des Aufnahmeformats:**

Wenn die Aufnahme für eine Audio-CD gedacht ist, muss das Format PCM 44,1 kHz Samplingfrequenz bei 16 Bit Auflösung sein.

Wenn die Aufnahme im Nachhinein mit Videomaterial synchronisiert werden soll, muss das Format PCM 48k Hz Samplingfrequenz bei 16 Bit Auflösung sein.

Die beiden Formate sind im Recorder als Presets gespeichert.

Preset 1: 44,1 kHz / 16 Bit (Audio) Preset 2: 48 kHz / 16 Bit (Video)

Die Presets können wie folgt ausgewählt werden:

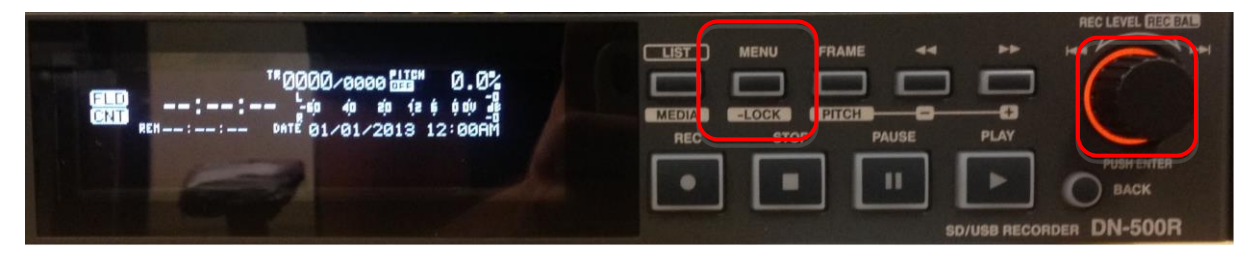

Durch Drücken der MENU-Taste erscheint das Menü. Durch Drehen des Jogwheels können einzelne Menüpunkte ausgewählt und durch Drücken bestätigt werden.

Im Menüpunkt "User Preset Select" wählen sie mit dem Jogwheel das entsprechende Preset aus und bestätigen dieses durch Drücken des Jogwheels.

Durch ein weiteres Drücken der MENU-Taste verlassen sie das Menü und kehren zur Timer-Ansicht zurück.

#### **Starten der Aufnahme:**

Durch einmaliges Drücken der REC-Taste wird der Recorder "record-ready" geschaltet. Dabei blinkt die REC-Taste rot und die PAUSE-Taste leuchtet orange. In diesem Modus ist der Aufnahme-Pegel am Display sichtbar. Ein weiteres Drücken der REC-Taste startet die Aufnahme.

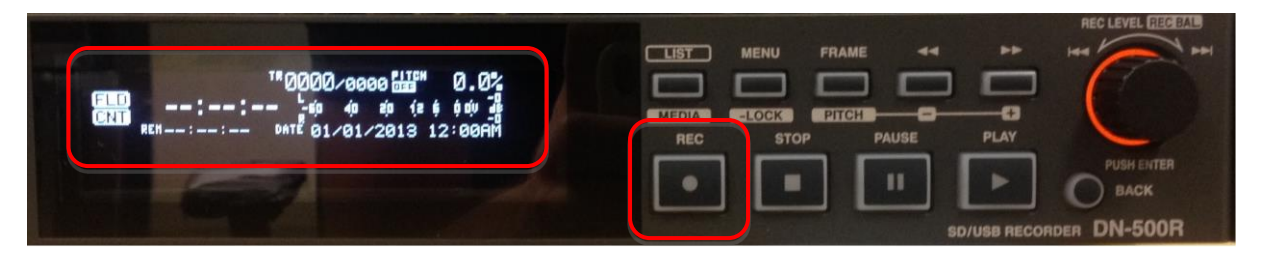

Bei laufender Aufnahme leuchtet die REC-Taste rot und der Timer am Display zeigt die verstrichene Aufnahmezeit an.

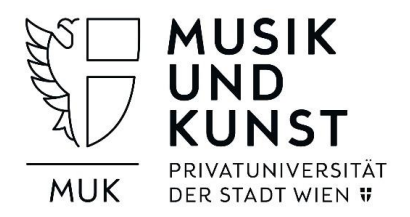

# **Beenden der Aufnahme:**

Die Aufnahme wird durch Drücken der STOP-Taste beendet.

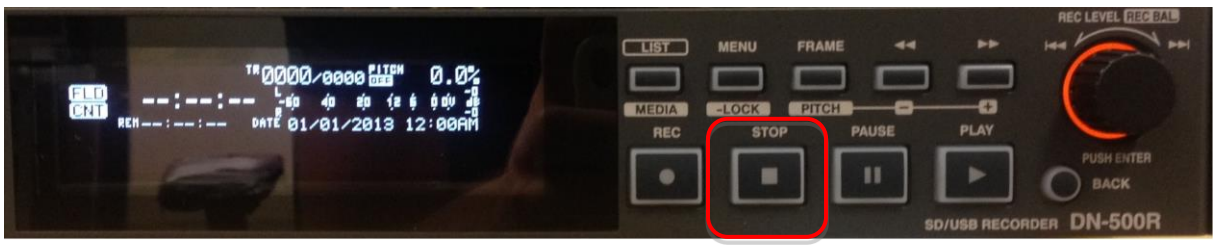

Das rote Licht der REC-Taste erlischt und die STOP-Taste leuchtet orange.

# **Abschalten des Aufnahmesystems:**

Das Abschalten des Aufnahmesystems muss unbedingt in umgekehrter Reihenfolge wie das Einschalten sowie VOR der Entfernung des USB-Sticks erfolgen.

- 1.) Abschalten des Recorders (unten)
- 2.) Abschalten des Hauptschalters (oben)
- 3.) Entfernen des USB-Sticks (Ihren Stick entfernen und den vorhandenen Stick anstecken!)
- 4.) Ausschalten des kleinen roten Mischpults

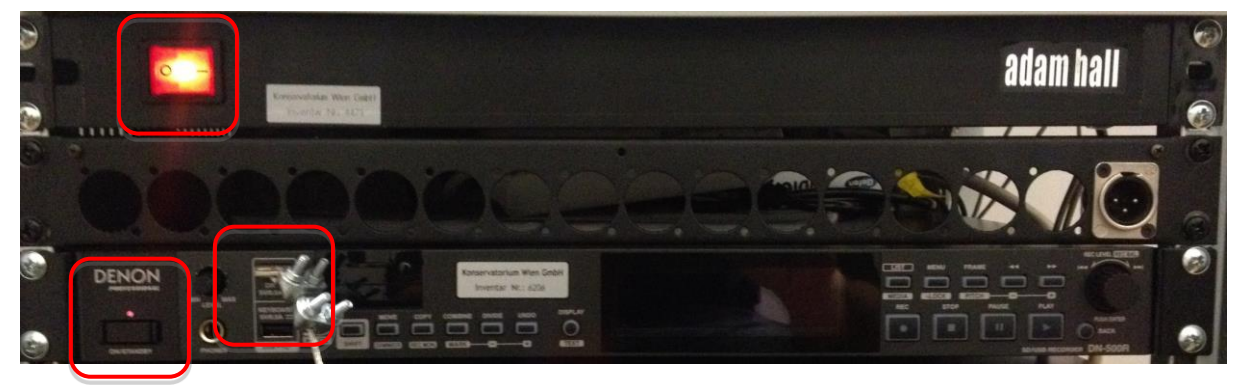

Bei Nichteinhaltung dieser Reihenfolge können Daten verloren gehen!

#### **Kopieren der Aufnahme auf einen Laptop:**

Bevor der USB-Stick für den Datentransfer vom Recorder entfernt werden kann, muss dieser unbedingt abgeschaltet werden (siehe o.g. Reihenfolge). Danach kann der USB-Stick entfernt und an einen Laptop angesteckt werden, um die Daten zu kopieren und weiterzuverarbeiten.

#### **Ihre Ansprechpartner:**

Raumreservierung: Wolfgang Lerner, Leitung Veranstaltungsmanagement w.lerner@muk.ac.at, +43 664 606 47 230

Technische Beratung: Joachim Zach, Veranstaltungstechniker j.zach@muk.ac.at, +43 664 606 47 233